#### **[Logiciel](https://nfrappe.fr/doc/doku.php?id=tag:logiciel&do=showtag&tag=Logiciel)**

# **Dokuwiki : Thème vector**

Le thème **vector** pour DokuWiki donne à DokuWiki l'aspect actuel de Wikipedia/MediaWiki.

# **Pré-requis**

# **Installation**

- 1. Avec le **Gestionnaire d'extensions**, cherchez et installez **vector template de ARSAVA**
- 2. Configurez les espaces réservés.

## **Configuration**

### 1. **Répertoires du modèle**

vector

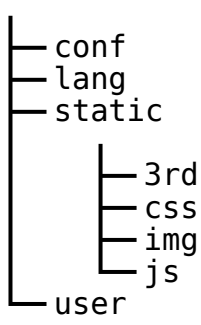

- 1. **vector/conf** : Contient certains fichiers de configuration (ne les éditez PAS !), notamment **default.php** (réglages par défaut) et **metadata.php** (métadonnées de configuration)
- 2. **vector/lang** : Fichiers de langue (noms des sous-dossiers = code de langue)
- 3. **vector/static** : Fichiers statiques (images, CSS, JavaScript) avec des sous-dossiers :
	- 1. **3rd** : Fichiers statiques provenant d'un tiers comme MediaWiki ou DokuWiki. Le sous-répertoire **dokuwiki** contient des fichiers provenant du modèle **default** ou **starter** de DokuWiki. Le sous-répertoire **vector** contient des fichiers provenant du skin **vector** de MediaWiki.
	- 2. **css** : feuilles de style en cascade (CSS) qui ne proviennent pas d'un tiers.
	- 3. **img** : fichiers d'images qui ne proviennent pas d'un tiers.
	- 4. **js** : fichiers JavaScript qui ne proviennent pas d'un tiers.
- 4. **vector/user** : éléments définis par l'utilisateur. Par exemple, si vous voulez utiliser votre propre logo, il suffit d'y copier logo.[png|gif|jpg].
- 2. **[Dokuwiki : personnalisation du thème vector](https://nfrappe.fr/doc/doku.php?id=logiciel:internet:dokuwiki:themes:vector:perso:start)**
- 3. **Espaces réservés ("Please fill or disable this placeholder ([pagename])")** : Le thème

peut importer des pages wiki et afficher leur contenu comme boîte à outils de navigation globale, notice de copyright, etc. pour tout le site

- Vous pouvez créer la page mentionnée dans le message "Please fill or disable this placeholder" (par exemple ":wiki:navigation") : son contenu sera affiché à la place du message.
- Tous ces caractères de remplacement sont configurables dans la section administration de DokuWiki.

# **Utilisation**

- 1. **Vérifier la version actuellement installée** : Le fichier texte **/lib/tpl/vector/VERSION** contient la version que vous utilisez
- 2. **Supprimer complètement les boutons de pied de page** : Ajouter ceci à **/vector/user/buttons.php** :

[/vector/user/buttons.php](https://nfrappe.fr/doc/doku.php?do=export_code&id=logiciel:internet:dokuwiki:themes:vector:start&codeblock=0)

```
//delete all (defaults)
array();
```
3. **Masquer l'onglet et les cases d'édition tant que les utilisateurs ne sont pas connectés** : Dans la section d'administration de DokuWiki, jetez un œil à l'option suivante : **Closed wiki (most links/tabs/boxes are hidden until user is logged in)?**

# **Désinstallation**

- 1. **Changez le thème dans les paramètres** de Dokuwiki
- 2. **Désinstallez le thème vector dans le Gestionnaire d'extensions**

# **Voir aussi**

- **(en)** <https://www.dokuwiki.org/template:vector>
- **(en)** <http://tools.dynamicdrive.com/favicon/>
- **(en)** <http://j.mp/sx3NMT>
- **(en)** <http://search.dokuwiki.org/>
- **(en)** <https://forum.dokuwiki.org/>
- **(en)** <https://www.dokuwiki.org/irc>
- **(en)** <https://github.com/arsava/dokuwiki-template-vector/issues>
- **(en)** [https://www.dokuwiki.org/devel:coding\\_style](https://www.dokuwiki.org/devel:coding_style)

 $\pmb{\times}$ 

- **(en)** <https://www.dokuwiki.org/devel:configuration>
- **(en)** <http://j.mp/eq8zSo>

Basé sur « [vector for DokuWiki](https://www.dokuwiki.org/template:vector) » par DokuWiki.

From: <https://nfrappe.fr/doc/> - **Documentation du Dr Nicolas Frappé**

Permanent link: **<https://nfrappe.fr/doc/doku.php?id=logiciel:internet:dokuwiki:themes:vector:start>**

Last update: **2022/11/08 19:28**